# EONFEX

### The Conference Exchange www.confex.com

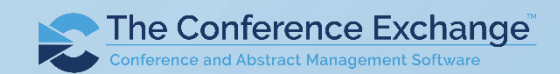

# Zoom Tips for a Successful Meeting

- Download and install the latest version of Zoom (5.0) prior to the meeting: <https://zoom.us/download>.
- Add your Organization to your screen name.
- Mute your microphone when not speaking.
- Turn off webcam when not speaking or socializing.
- Use Gallery View when socializing.
- Use Speaker View all other times.
- Raise your Hand if you're having technical difficulties.
- Use the Chat function to ask a content question or to connect with your fellow attendees.

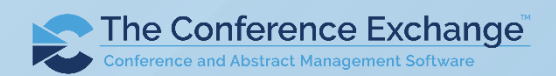

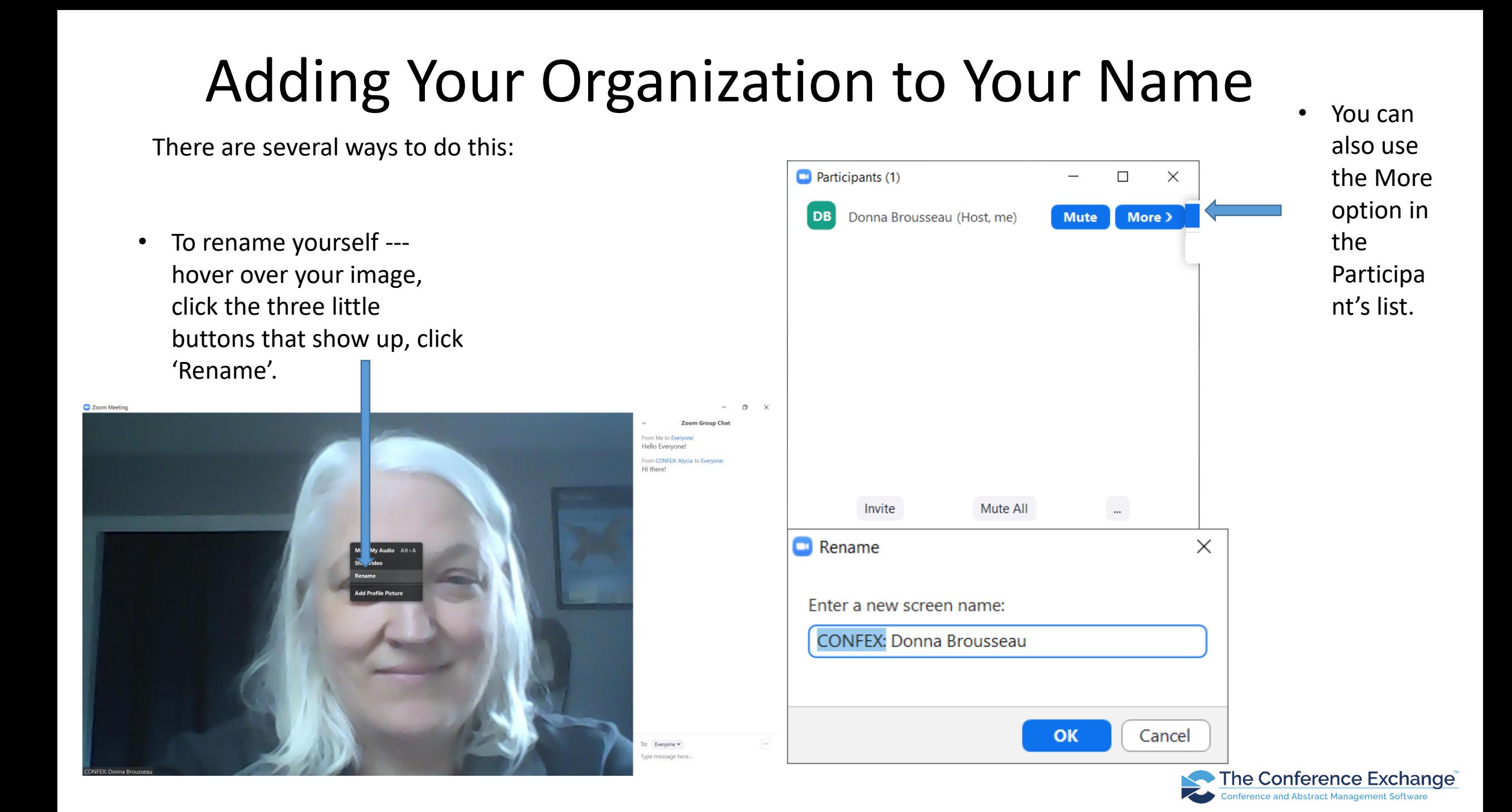

#### Change Microphone Setting

- Be sure to Mute your mic if you are not speaking
- Use the icons or press and hold your space bar to quickly Mute/Unmute

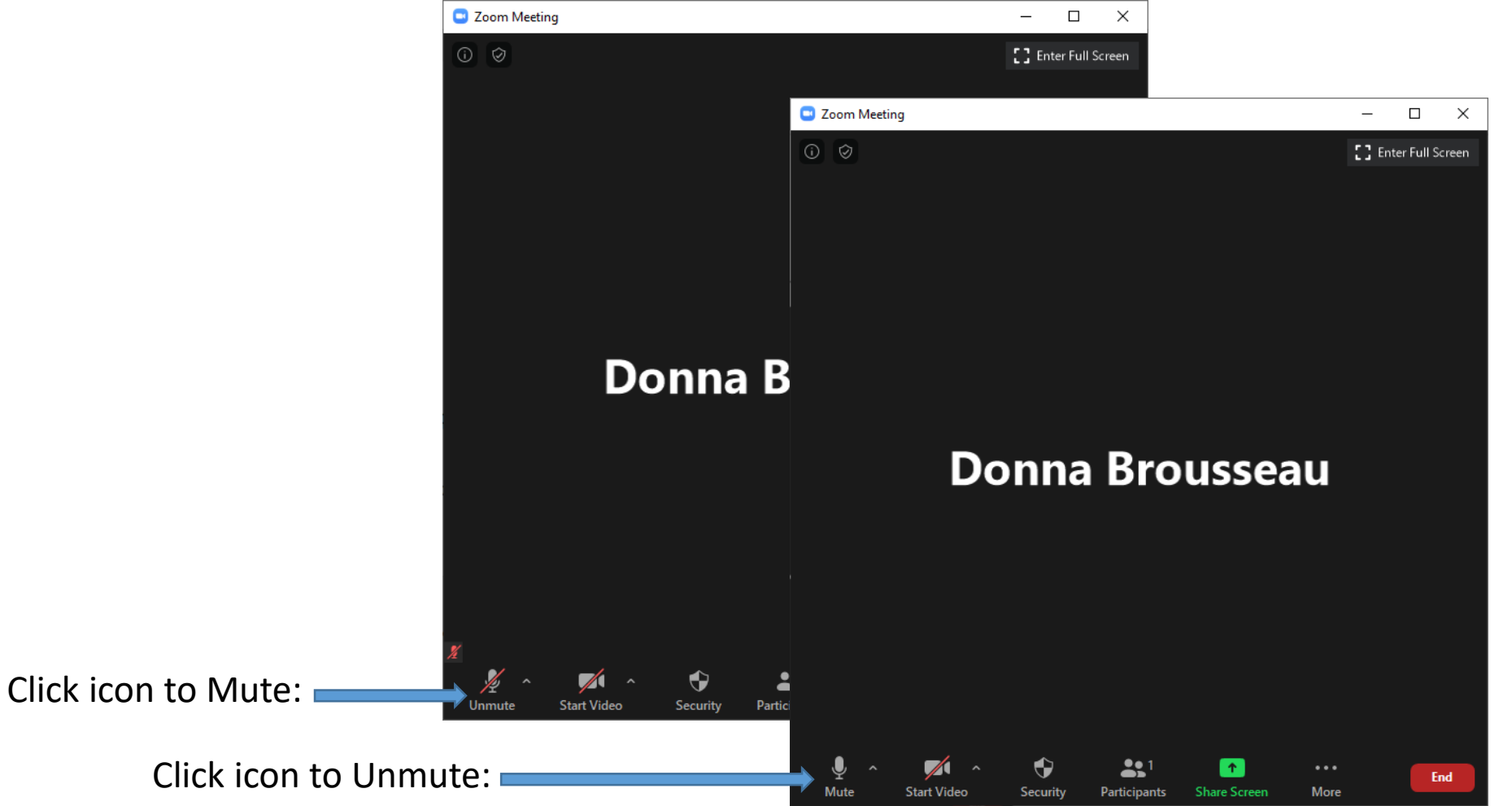

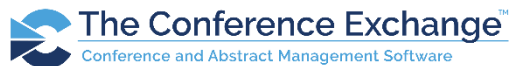

# Change Webcam (video) Setting

- Stop Video during presentations
- Start Video when speaking and during social events

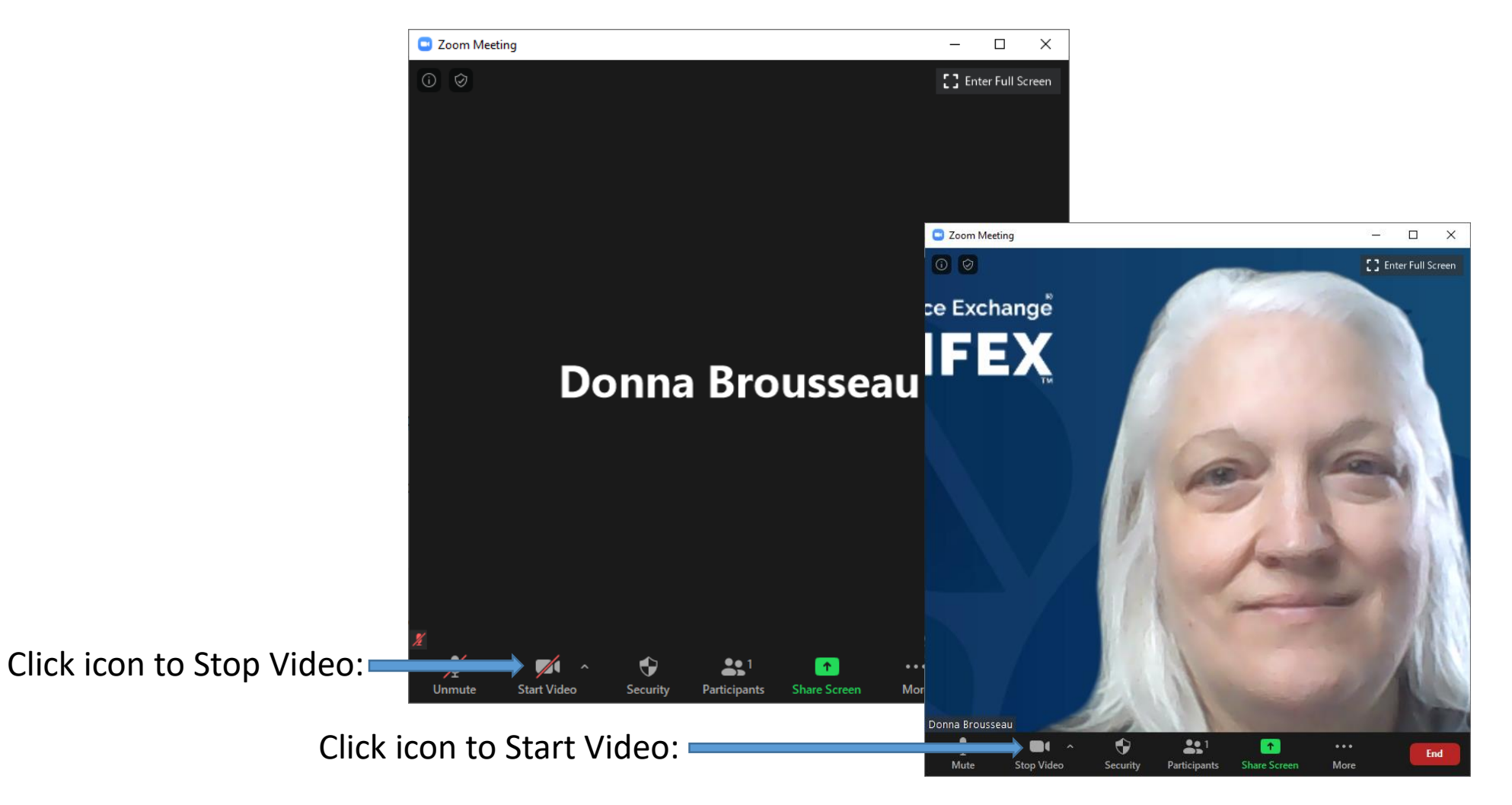

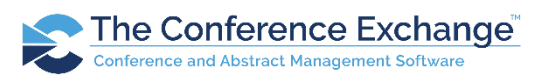

#### Gallery View vs Speaker View

Click on 'Gallery View' or 'Speaker View' in the top right corner to switch between views.

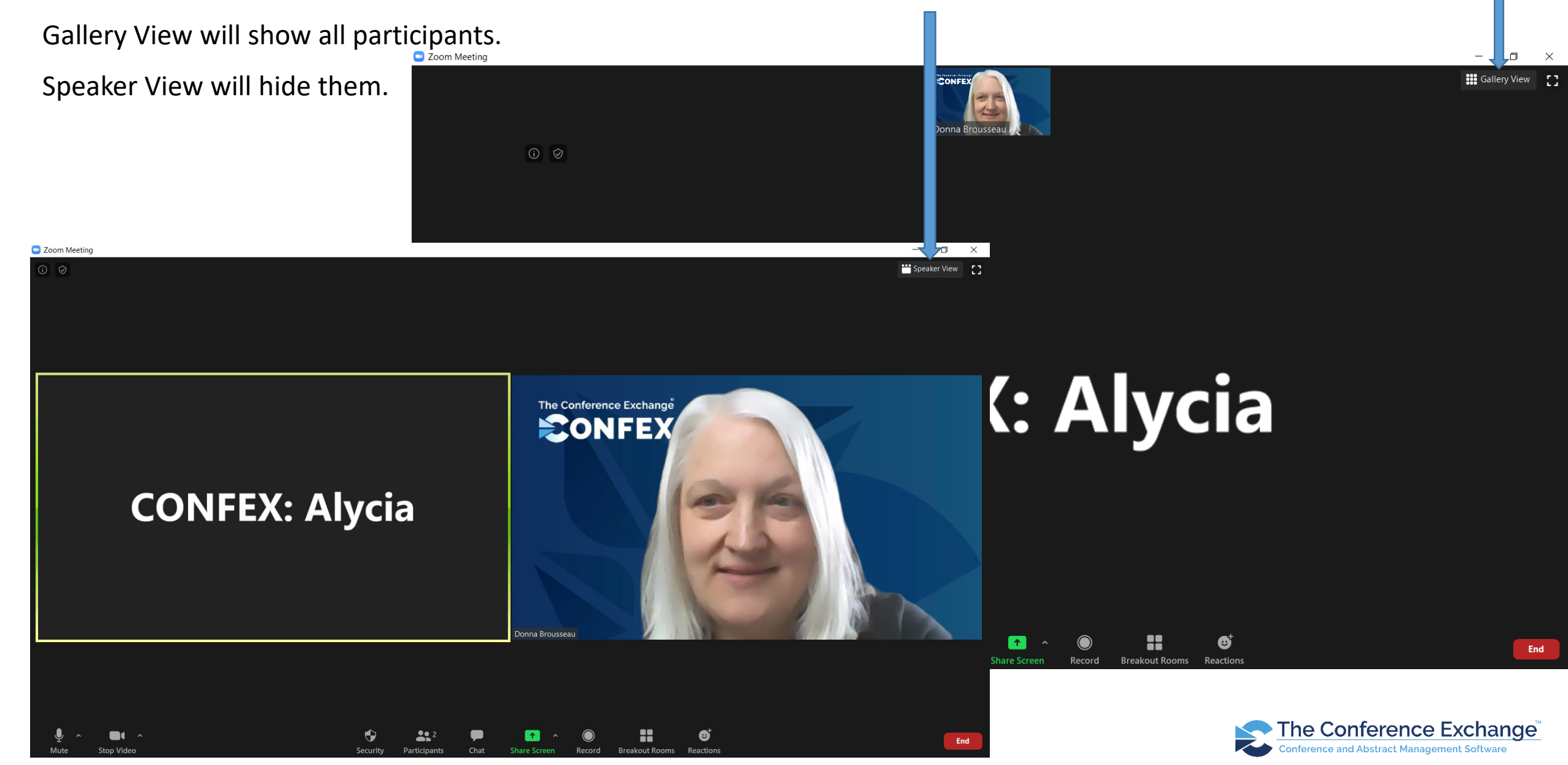

#### Get Our Attention

You can also enter

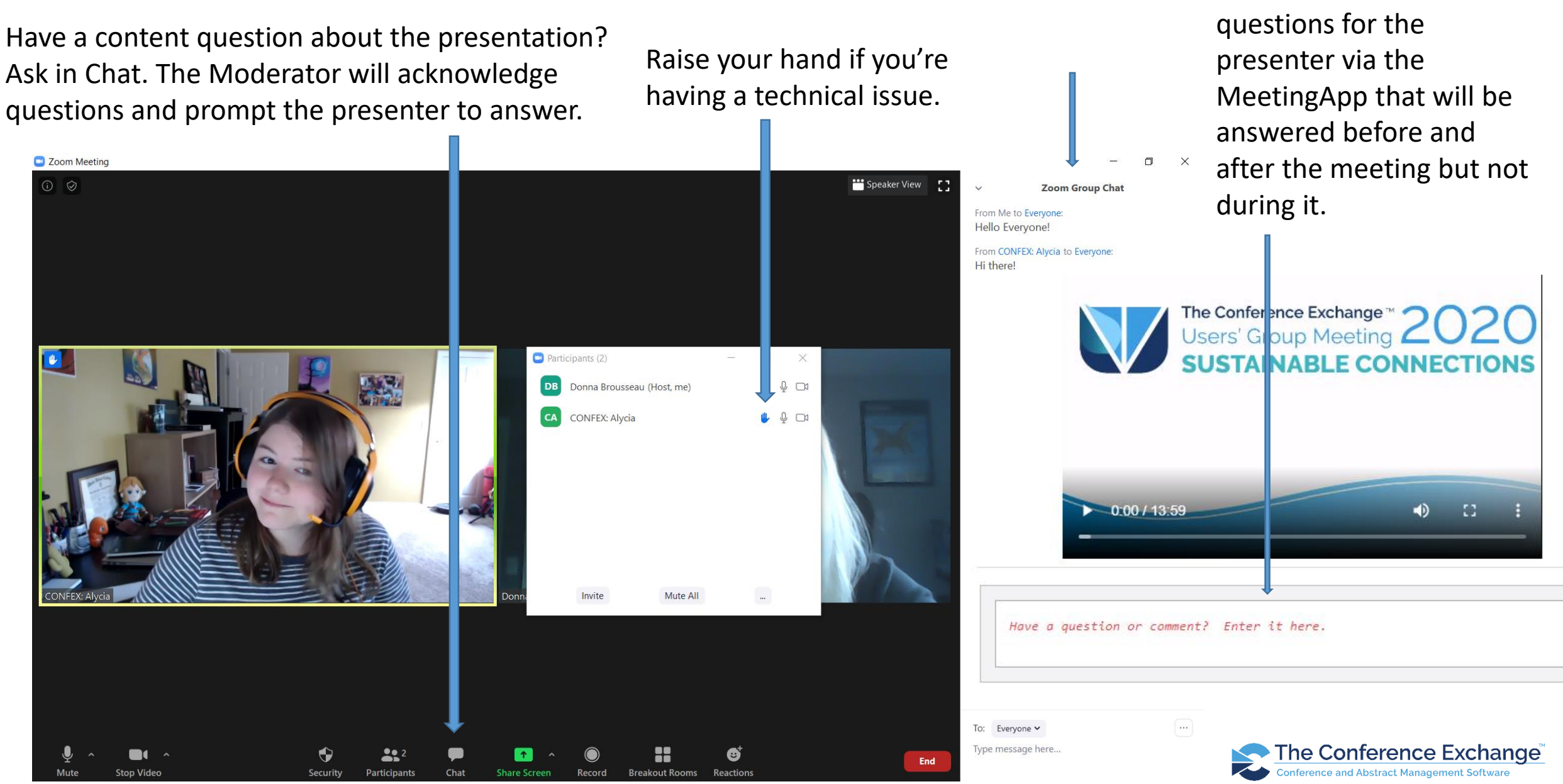

# Connect with your fellow attendees

- Use the Zoom chat to also confer with your fellow attendees.
- Use the chat search to find your association co-workers or other attendees with whom you would like to meet or have a follow-up conversation.
- Messages can be private -- just make sure to select the appropriate person from the "To:" menu before sending!<br> $\frac{1}{2}$

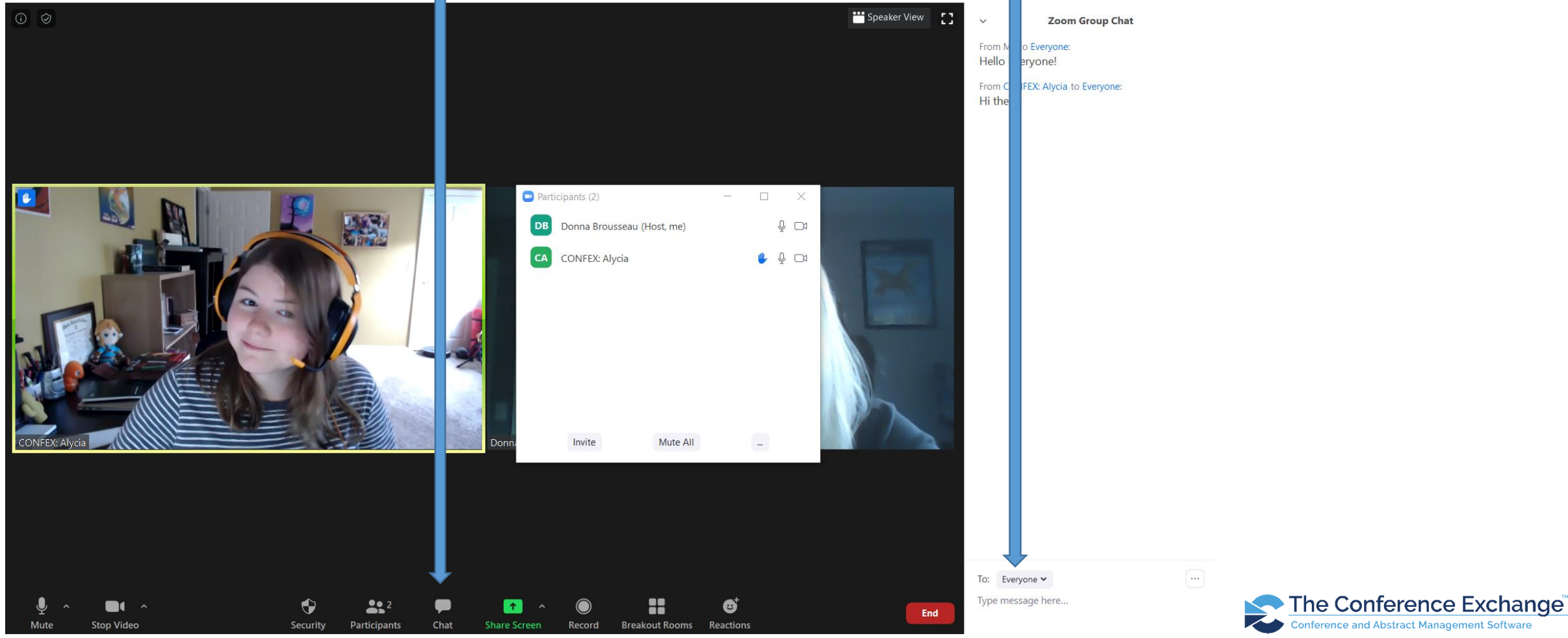